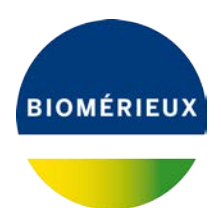

IMPORTANT

**A l'attention du Responsable de Laboratoire Directeur des Établissements de Santé Responsable de réactovigilance**

Craponne, le 12/11/2019 Réf. : JB/mp - 19 – FCA 4532

# **IMPORTANT :**

## **INFORMATION IMPORTANTE VERIFICATION INSTRUMENTS**

BACT/ALERT® VIRTUO® A Unit Réf. 411660 BACT/ALERT® VIRTUO® B Unit Réf. 411661

Chère Cliente, Cher Client,

Nous avons le plaisir de vous compter parmi les utilisateurs utilisateur des systèmes BACT/ALERT® VIRTUO® A Unit Réf. 411660 et/ou BACT/ALERT<sup>®</sup> VIRTUO<sup>®</sup> B Unit Réf. 411661 et nous vous remercions de votre fidélité.

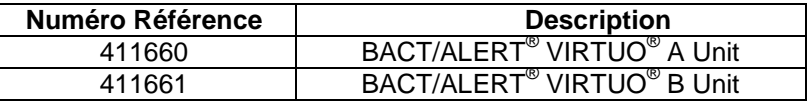

## **Description de l'anomalie :**

bioMérieux a reçu des rapports de clients indiquant, qu'après avoir prolongé la durée maximale d'incubation du test (MTT) via le système d'information de laboratoire (SIL) sur un système BACT / ALERT VIRTUO R2.0 avec MYLA<sup>®</sup>, les flacons correspondants ont été déchargés après la durée d'incubation initialement paramétrée au lieu de la durée modifiée.

L'enquête menée par bioMérieux n'a pas permis de reproduire le comportement décrit. Toutefois, l'évaluation permet de conclure à une anomalie de synchronisation du logiciel/firmware VIRTUO. Le traitement de plusieurs actions logicielles, survenant à la suite d'une nouvelle analyse de flacon, dans un intervalle de temps d'une seconde peut entraîner une anomalie MTT.

Pour les systèmes VIRTUO avec une interface de communication MYLA et/ou bidirectionnelle (BCI), le MTT du flacon peut être modifié de deux façons :

- 1. Via les informations reçues du SIL (via BCI à MYLA à VIRTUO)
- 2. Manuellement, sur l'instrument VIRTUO (voir Manuel d'utilisation)
	- Dans le champ Durée maximale du test (jours), entrer une valeur comprise entre 0,5 et 70 (par incréments de 0,5 jour).
	- Sélectionner Enregistrer.

Sur la base de l'anomalie décrite, seule l'option n °2 (modification manuelle sur l'instrument) reste toujours fiable à l'heure actuelle. Cette anomalie devrait être résolue avec la mise à jour VIRTUO System Release 3.0. REMARQUE :

Les systèmes autonomes VIRTUO ne disposent que de l'option de modification manuelle du MTT.

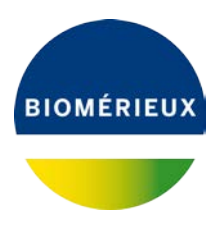

## **Impact client :**

Si un échantillon est traité pendant moins de temps (T) que la durée définie dans le SIL (D) et que le flacon se positive pendant la période manquante (D - T), un résultat faux négatif peut être rendu.

VIRTUO offre à l'utilisateur la possibilité de modifier manuellement le MTT pour chaque flacon sur l'instrument pour éviter de télécharger les modifications du MTT faites dans le SIL.

### **Actions requises :**

Nous vous demandons en conséquence de prendre les dispositions suivantes :

- Diffuser cette information aux personnels concernés de votre laboratoire, de conserver une copie dans vos fichiers et de communiquer ces informations à tous les utilisateurs de ce produit, incluant aussi ceux à qui vous l'auriez transféré,
- Procéder à une modification manuelle du MTT sur l'instrument VIRTUO pour tout flacon nécessitant une période d'incubation différente jusqu'à la mise en œuvre de la mise à jour VIRTUO Systems version 3.0 sur votre système,
- **Compléter l'accusé de réception de ce courrier,** joint en Annexe A et nous la retourner par : email à [atrbact@biomerieux.com](mailto:atrbact@biomerieux.com) ou fax au **04 78 87 20 91.**

**L'Agence Nationale de Sécurité du Médicament et des produits de santé** a été informée de cette communication.

bioMérieux s'engage à fournir des produits et services de qualité à ses clients. Nous vous prions de bien vouloir nous excuser des inconvénients que cette situation pourrait engendrer dans l'organisation de votre laboratoire.

Notre **C**entre de **R**elation **C**lient se tient à votre disposition pour tout complément d'information au :

## **: 0820 22 90 90**

Nous vous remercions pour votre confiance et vous prions d'agréer, Chère Cliente, Cher Client, l'expression de nos salutations respectueuses.

bioMérieux France Centre de Relation Client Spécialiste Instrument

PJ : Accusé de réception du courrier (Annexe A)